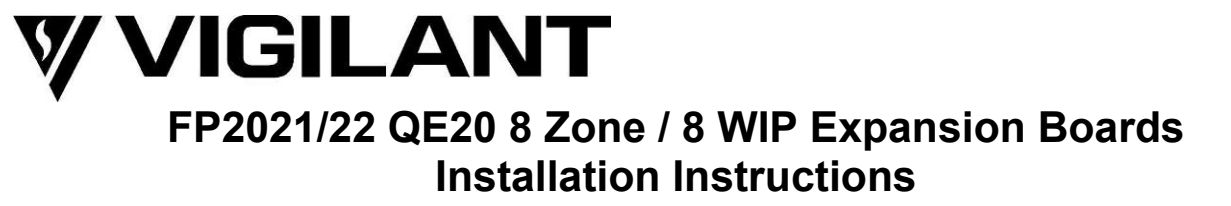

## **1. General Description**

This sheet describes installation of the QE20 8 Zone and 8 WIP User Interface Expansion Boards.

- FP2021 FP QE20 8 ZONE EXPANSION BRD, C/W LOOM & MTG provides 8 Zone Controls
- FP2022 FP QE20 8 WIP EXPANSION BRD, C/W LOOM & MTG provides 8 WIP controls.

These may be used to expand an FP2012 16 WIP Extender Module or an FP2013 16 Zone Extender Module if 16 zones or 16 WIPs are required, or for replacement of an existing 8 Zone / 8 WIP board.

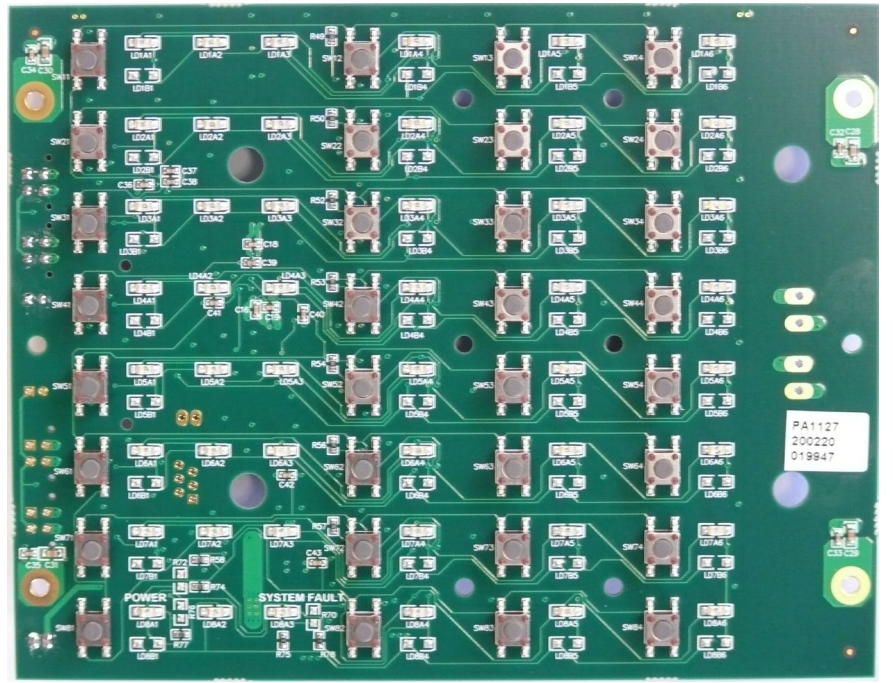

**Figure 1A – FP2021 QE20 8 Zone Expansion Board**

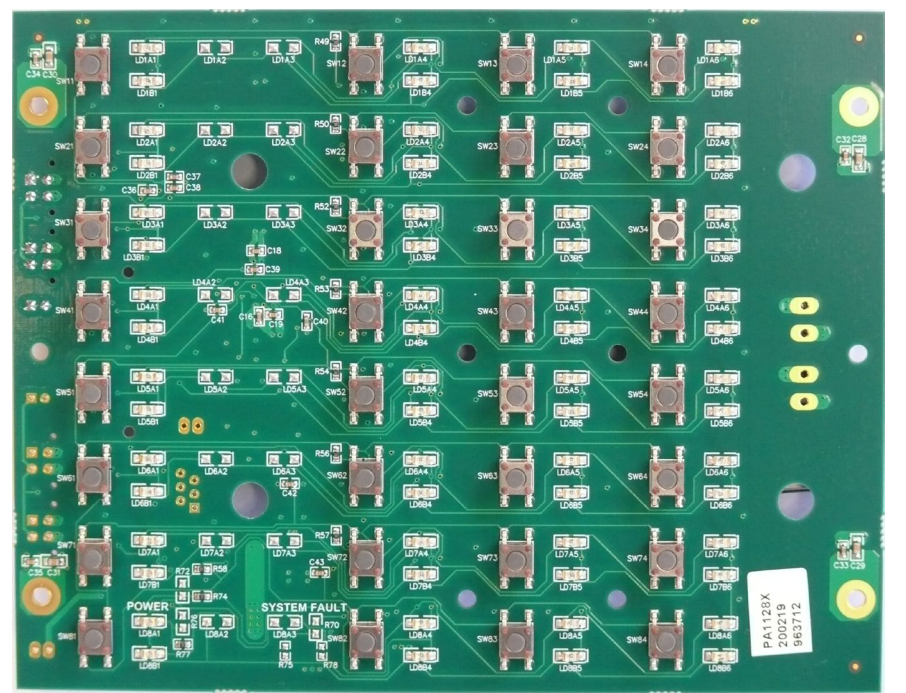

**Figure 1B – FP2022 QE20 8 WIP Expansion Board**

#### **2. Kit Contents**

Each kit contains:

- 1 x QE20 8 Zone or 8 WIP Board
- 1 x UBus 4-way Power/Comms loom 475mm long

12 x M3 x 6 screws to secure the Board onto the extender metalwork

1 x FA3028 FAB,1992-19,T-GEN2,GRADE 2,UI LED DIFFUSER,(N)

1 x LB0694 LABEL,1994-7,QE20,GRADE 1,BLANK 8 ZONE SLIDE IN

- 2 x SU0020 SUNDRY CABLE TIE 3.62IN TY-RAP TY-523M
- 1 x LT0715, these installation instructions.

#### **3. Mounting the 8 Zone / 8 WIP Expansion Board**

Each 8 Zone / 8 WIP Expansion Board is mounted on the Extender User Interface Module as shown in Figure 2. Fit the diffuser first, over the mounting standoffs on the Extender Module. Then fit the Board, and secure with the 12 M3 screws.

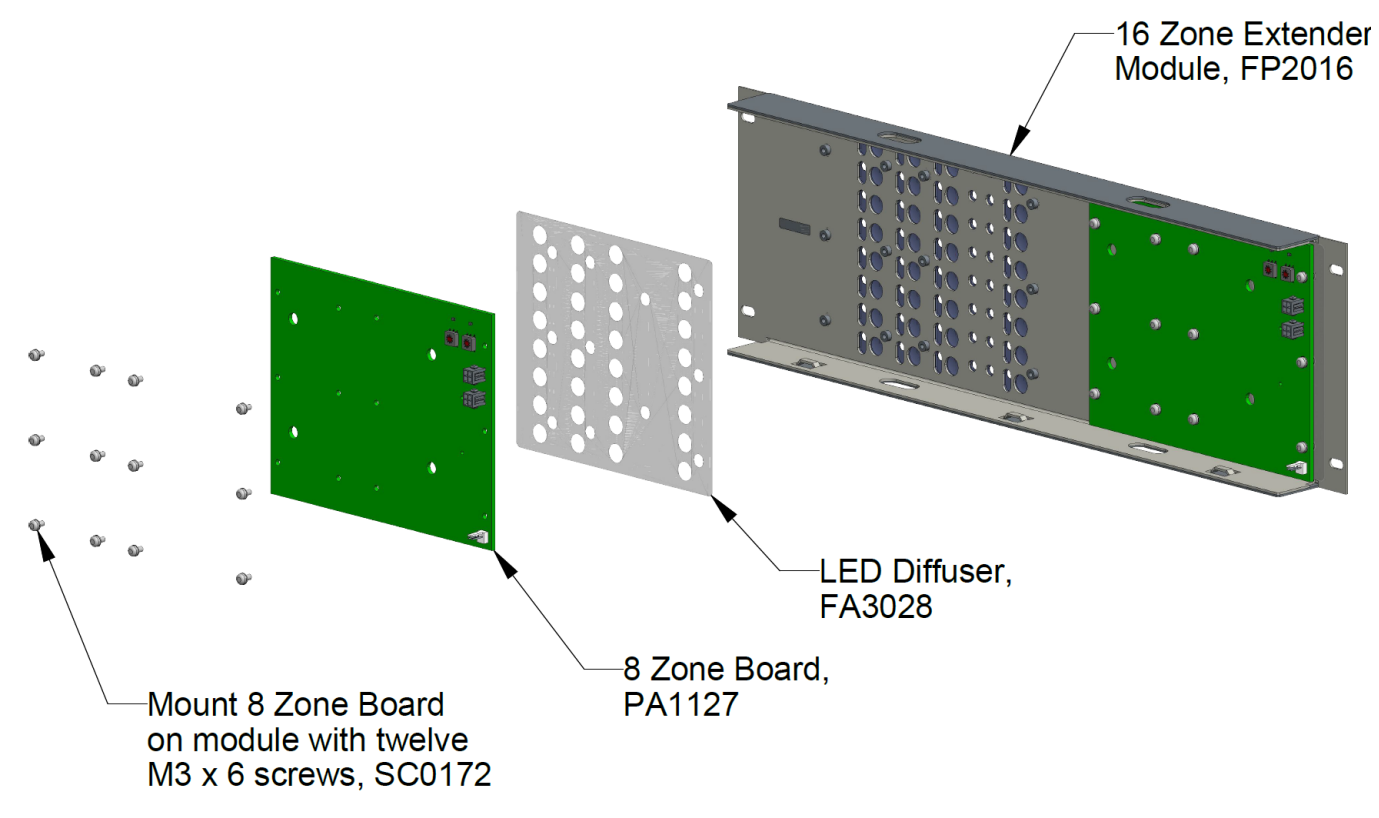

Figure 2 – QE20 8 Zone / 8 WIP Expansion Board Mounting

#### Zone / WIP Labels

A blank LB0694 zone / WIP label card is provided for identifying each of the zone / WIP controls on the extender module. Print the names of each of the zones / WIPs on the card and slide the card into the correct pocket provided on the front of the Extender Module. Or QE20Config can print out the labels using the zone / WIP names programmed into the site configuration.

#### **4. Replacing an Existing 8 Zone / 8 WIP Board**

When replacing an existing 8 Zone / 8 WIP Board, set the ADDRESS rotary switches on the new board to match the replaced board's settings. Refer to Figure 3 for the switch locations. Disconnect any cables to the old board, undo the twelve retaining screws and remove the existing board. Fit the replacement using Section 3 Mounting Instructions above and reconnect the cables as per Section 5 Internal Wiring below.

![](_page_2_Figure_1.jpeg)

Figure 3A – 8 Zone Expansion Board Switch, LED and Connector locations

![](_page_2_Figure_3.jpeg)

Figure 3B – 8 WIP Expansion Board Switch, LED and Connector locations

#### **4. Adding an 8 Zone / 8 WIP Board**

The QE20 site configuration will need to be updated to include the additional 8 Zone / 8 WIP Module and map the buttons to emergency zones and WIPs as required.

The UBus address rotary switches, SW1 and SW2, on each 8 Zone / 8 WIP Board need to be set to the correct address for the zones / WIP controls the Board is to provide.

Refer to the QE20 site configuration for the zones / WIPs the new Expansion Board is to control / display.

Each 8 Zone / 8 WIP Board provides 8 rows of controls and LEDs, with the:

Bottom row number =  $(Address-1) * 8 + 1$ Top row number =  $(Address-1) * 8 + 8$ .

For example, the Board with address 2 provides rows 9 to 16. Each row is mapped to an evacuation zone number in the QE20 using QE20Config. It is possible to organise the zones going up the user interface by mapping row 1 to zone 1, and counting upwards. By allocating row 8 to zone 1, down to row 1 mapped to zone 8, and so on, it is possible to have the zones go downwards on the user interface.

![](_page_3_Figure_8.jpeg)

Each Board needs to be addressed correctly to position the zone / WIP controls it provides in the desired location. Each 8 Zone Board will have a unique address and each 8 WIP Board will have a unique address (but will usually be the same as the 8 Zone Board on an FP2011 8 Zone / 8 WIP Extender User Interface Module).

In a typical system with FP2011 8 Zone / 8 WIP Modules and the zone numbers going upwards, the bottom module boards will be addressed 1, the next module up boards addressed 2, etc. This is shown in Figure 4.

![](_page_3_Figure_11.jpeg)

Figure 4 – Zone and WIP Rows & Addressing

Fit the new Board using the Section 3 Mounting Instructions above and connect the UBus cable as per Section 5 Internal Wiring below.

### **5. Internal Wiring**

The 8 Zone / 8 WIP Expansion Board is connected to the previous 8 Zone / 8 WIP Expansion Board or to the Master User Interface Module using the 4-way Power/Comms loom provided.

• Connect the 4-way loom from J4 on the new Board to J3 on the previous Board or to J2 or J3 on the MKI Board contained on the Master User Interface. If cabling between user interface modules, run the cable through the slots in the top and bottom folds of each module and secure in place using the cable ties.

![](_page_4_Figure_4.jpeg)

Figure 3 – QE20 8 Zone / 8 WIP Expansion Board Internal Wiring

#### **6. Field Wiring**

There are no field wiring connections on the 8 Zone / 8 WIP Expansion Boards.

# **7. LED Indications**

There are two LED indicators on the rear of each board.

![](_page_5_Picture_323.jpeg)

If the POWER/LINK and the SYSTEM FAULT LEDs are both flashing at about 8Hz then the module is in Bootloader mode. Set the address rotary switches to the required address and power the module down and up again to exit Bootloader mode.

Refer to the QE20 Operator Manual LT0711 for details on the LEDs on the front of the Expansion Boards and operation of the buttons.

# **8. Power On & Testing**

Power up the QE20 system with its site configuration installed. Check for any fault conditions and resolve these.

- Check all the LED indicators work by carrying out an LED Test. Press and hold the **Silence Buzzer** button on the Master User Interface for more than 3 seconds to activate the test. Check all LEDs on all Display Modules turn on.
- For zone extenders, for each allocated zone in turn press the Speech button and then use the microphone to make a speech announcement to the zone's loudspeakers. Check speech is heard in the correct area of the building.
- For WIP extenders, for each allocated WIP in turn press the WIP button and check the correct field WIP rings. Press the WIP button again to stop the WIP ringing.

**9. 8 Zone / 8 WIP Expansion Board Specifications**

| <b>Power Requirements</b>          | 18V – 32Vdc,                                                   |
|------------------------------------|----------------------------------------------------------------|
|                                    | 5mA typ @ 24V all LEDs off, per 8 Zone / 8 WIP Board           |
|                                    | 32mA typ @ 24V all LEDs on, per 8 Zone / 8 WIP Board           |
| <b>Operating Temperature Range</b> | -5 $\degree$ C to +45 $\degree$ C 10% to 93% RH non-condensing |
| Address                            | $01 - 28$ Supported                                            |
| Quantity per QE20                  | 28 x 8 Zone & 28 x 8 WIP Boards, 224 zones in total            |

## **10. End User Licence Agreement, Privacy and Licensed Software**

Please refer to the following web page for the Johnson Controls End User Licence Agreement (EULA), Open Source Software (OSS) licences and Privacy information related to this product [www.johnsoncontrols.com/techterms](http://www.johnsoncontrols.com/techterms)

*© 2023. Johnson Controls. All rights reserved. All specifications and other information shown were current as of document revision date and are subject to change without notice.*